# **Practice — Visual Information Field Displays**

<span id="page-0-0"></span>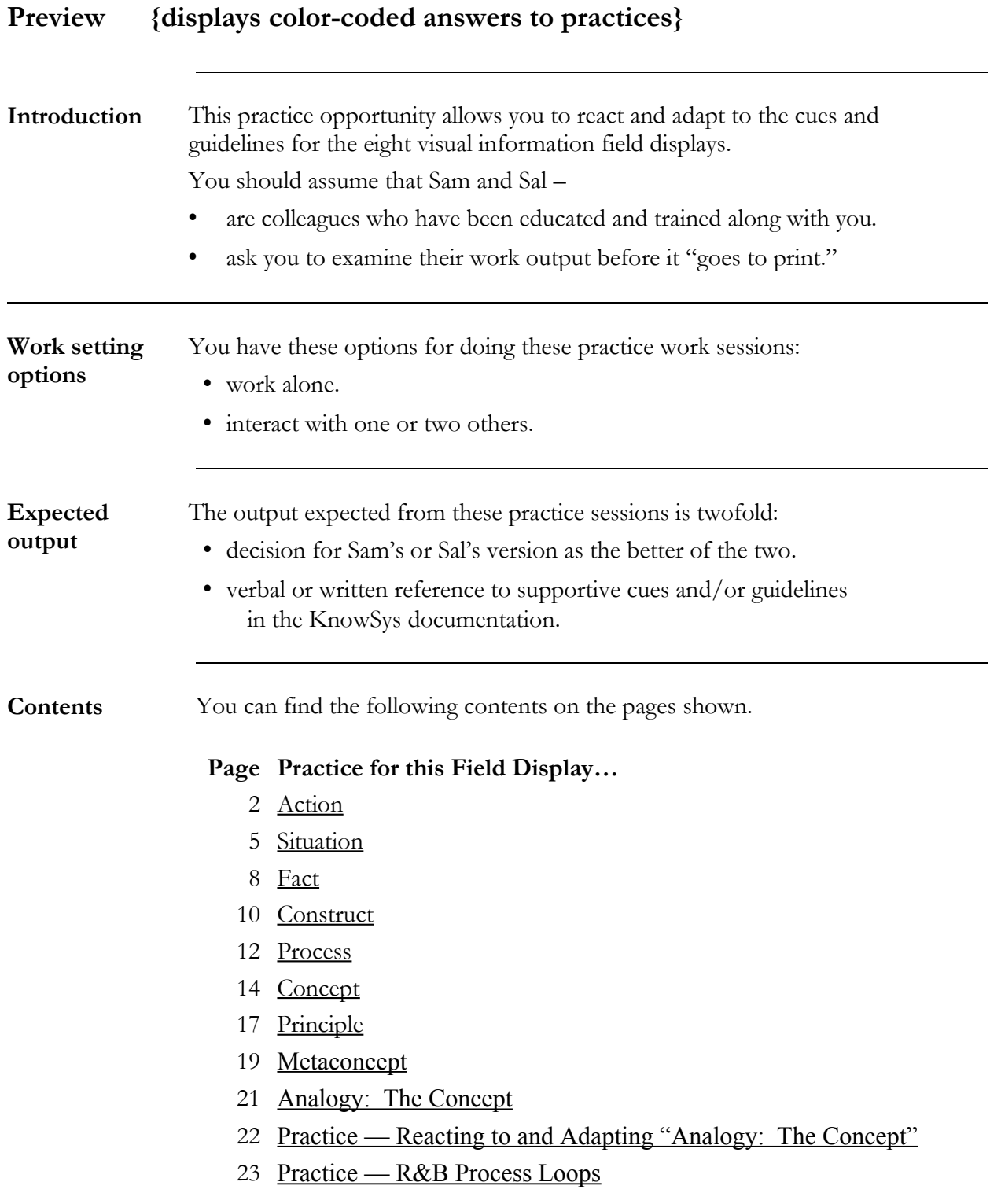

<span id="page-1-0"></span>![](_page_1_Picture_2.jpeg)

![](_page_1_Picture_85.jpeg)

## **More… Action Field Display Practice**

**Sam's "after"** *Sam built this linear action table, preceding it with this directive stem:* Follow these steps to retrieve a specific source,

using a Wide Area Information Server (WAIS).

Before you begin, you will need to select the "WAIS for Macintosh" icon.

![](_page_2_Picture_131.jpeg)

More…

## **More… Action Field Display Practice**

**Sal's "after"** *Sal built this linear action table, preceding it with this directive stem:*

These steps describe how to retrieve a specific source using a Wide Area Information Server (WAIS).

*Important:*

Before you begin, the "WAIS for Macintosh" icon must be selected.

If you are using the VT-100 interface, then refer to Chapter 9 for directions on how to use it.

![](_page_3_Picture_128.jpeg)

<span id="page-4-0"></span>![](_page_4_Picture_2.jpeg)

![](_page_4_Picture_161.jpeg)

## **More… Situation Field Display Practice**

**Sam's "after"** *Sam built this list of bulleted options, preceding it with this stem:* These guidelines should be applied when people need to be found on the net. You have two basic options: finding people you know and don't know or remember. • People known  $-$  Ask for email address by telephone. – Use *finger* program. • People not known or remembered – Communicate with new friends via email or news – Reply to messages of new friends  $-$  Save their messages  $-$  Save the headers from their messages – Store email addresses in database or address book program – Store email addresses in nickname file – Search copies of email messages sent More…

## **More… Situation Field Display Practice**

**Sal's "after"** *Sal built this Options>Guidelines table, preceding it with this directive stem:* Apply these guidelines when you want to find people on the net.

![](_page_6_Picture_208.jpeg)

# <span id="page-7-0"></span>S **Fact Field Display Practice**

![](_page_7_Picture_87.jpeg)

#### **More… Fact Field Display Practice**

# **Sam's "after"** *The series, "first…fourth," might be a cue for the steps in a task. Here, however, Sam realized that the text is counting a list of needs for doing a task: accessing the Internet. Sam applies the guidelines for a list of facts as follows, and tags it as "***What you'll need***":* This list includes everything a Macintosh user needs to access the Internet. The initial cost of each determines its order in the list. 1. A Macintosh computer—faster is nicer. 2. A physical connection to the Internet—modem or local area network. 3. Recent Macintosh operating system — System 7 or 7.1. 4. An account on a host machine — local phone calls are less expensive. **Sal's "after"** *Sal realized that the words, "first…fourth," are counting a list of needs for accessing the Internet, with interesting comments thrown in. She applies the guidelines for a table of facts as follows, and tags it as "***Table of facts***":* This table includes what a Macintosh user needs to access the Internet, along with suggestions. **What you'll need Suggestions** Macintosh computer PowerBook 100 or faster physical connection to the Internet 2400 bps modem or faster recent Macintosh operating system System 7 or 7.1

 $account on a host machine$   $| a local host costs less$ 

<span id="page-9-0"></span>![](_page_9_Picture_2.jpeg)

![](_page_9_Picture_70.jpeg)

# **More… Construct Field Display Practice**

![](_page_10_Picture_159.jpeg)

![](_page_10_Picture_160.jpeg)

<span id="page-11-0"></span>![](_page_11_Picture_2.jpeg)

![](_page_11_Picture_99.jpeg)

# **More… Process Field Display Practice**

![](_page_12_Picture_184.jpeg)

# <span id="page-13-0"></span> $\sqrt{11}$ **Concept Field Display Practice**

![](_page_13_Picture_112.jpeg)

## **More… Concept Field Display Practice**

**Sal's "after"** *Sal used the cues for recognizing concept display fields. She tagged this concept display field, "***Definition***," applying the guidelines as follows:* The *Internet* is a massive collection of –

- people,
- machines,
- software programs, *and*
- data.

The Internet is constantly interacting all around the world.

**Notes**

<span id="page-16-0"></span>![](_page_16_Picture_2.jpeg)

![](_page_16_Picture_116.jpeg)

**Notes**

<span id="page-18-0"></span>![](_page_18_Picture_2.jpeg)

# **Metaconcept Field Display Practice**

![](_page_18_Picture_95.jpeg)

# **More…Metaconcept Field Display Practice**

![](_page_19_Picture_68.jpeg)

# <span id="page-20-0"></span>**Analogy:The Concept**

![](_page_20_Picture_155.jpeg)

# <span id="page-21-0"></span>**Practice — Reacting to and Adapting "Analogy: The Concept"**

![](_page_21_Picture_44.jpeg)

### <span id="page-22-0"></span>**Practice — R&B Process Loops**

**Introduction** This practice opportunity allows you to react and adapt to the concepts of loops and delays displayed within a complex process flow diagram. **Directions** Decide whether you should adapt this looping process diagram. 1. Trace the loops in the diagram, then decide which loops are – • balancing loops. • reinforcing loops. 2. Decide if the delays are accurately displayed. *Note:* One model solution appears on the next page. **Unintended side effects**

![](_page_22_Figure_4.jpeg)

![](_page_22_Figure_5.jpeg)

## **More…R&B Process Loops**

![](_page_23_Figure_3.jpeg)

**Model solution** This looping process diagram is only one acceptable model solution.